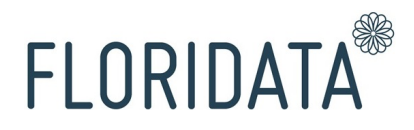

# Manual

Webservices

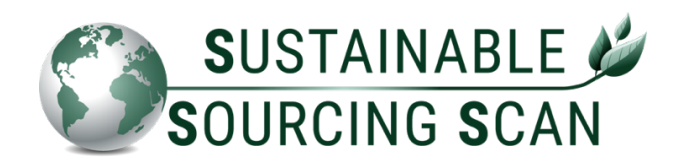

By : Nikita Kramer-Moed (Floridata) Date : 3 June 2022 Version : 1.0

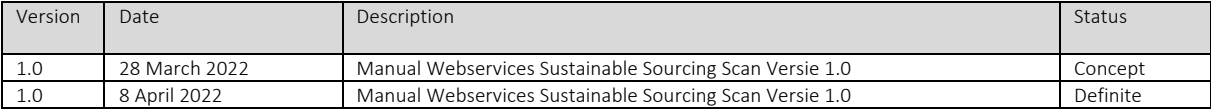

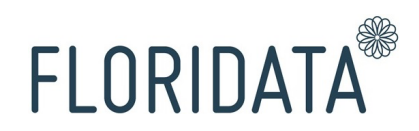

## Introduction

This manual describes how Floridata have established the webservices for the Sustainable Sourcing Scan (SSS) in her system. With these webservices users of the SSS can exchange data instantly via the 'Download Excel' via the tab 'Kwekers' in the portal, between the systems of the user and Floridata. This is more up to date, more reliable and safer.

The webservices that are available for the SSS:

- 1. GetRsvStats
- 2. GetRsvStatsPerGpcSubklasse

The webservices expect SOAP-requests and are described in the WSDL-file.

Both webservices give show all own growers for the selected period, with the volume and the percentages sustainable and not sustainable according to the FSI-standards. The webservice GetRsvStatsPerGpcSubklasse also shows the further division of the GPC Brickcode. The content of the response is the same as the data of the 'Download Excel' via the tab 'Growers' in the portal.

With each request the username and password is required as replacement of the question mark. The log-in data is identical to the log-in data of the Floridata portal. The main user can add a new user in the Floridata portal. The new user is required to have a minimum of 1 user role in order to make use of both webservices.

Floridata also offers different webservices for her debtor- and market information: (1) Webservice Debtor information, (2) Webservice Export figures, (3) Webservices Revenue percentage per distribution channel and the (4) Webservice Export notifications for providing the data.

This manual focuses on the webservices of the SSS.

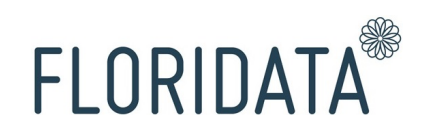

### 1. Webservice GetRsvStats

#### **GetRsvStats**

By using Webservice GetRsvStats the data of all your growers directly become available to integrate in your own system.

The following data is required to provide in request of the webservice:

- Username, fill in the username of the SSS-account.
- Password, fill in the corresponding password.
- Starting year, fill in the year from which you would like to see the information from the response.
- Starting month, fill in the month in the starting year (above) from which you would like to see the information from the response.
- Final year, fill in until which year you would like to see the information in the response.
- Final month, fill in until which month in the (above) final year you would like to see the information in the response.
- Participation number, fill in the Floridata participation number that you use for the SSS. For a consortium all daughter companies need to be requested separately, and this can be done by filling in their own Floridata participation number.

Example SOAP-request:

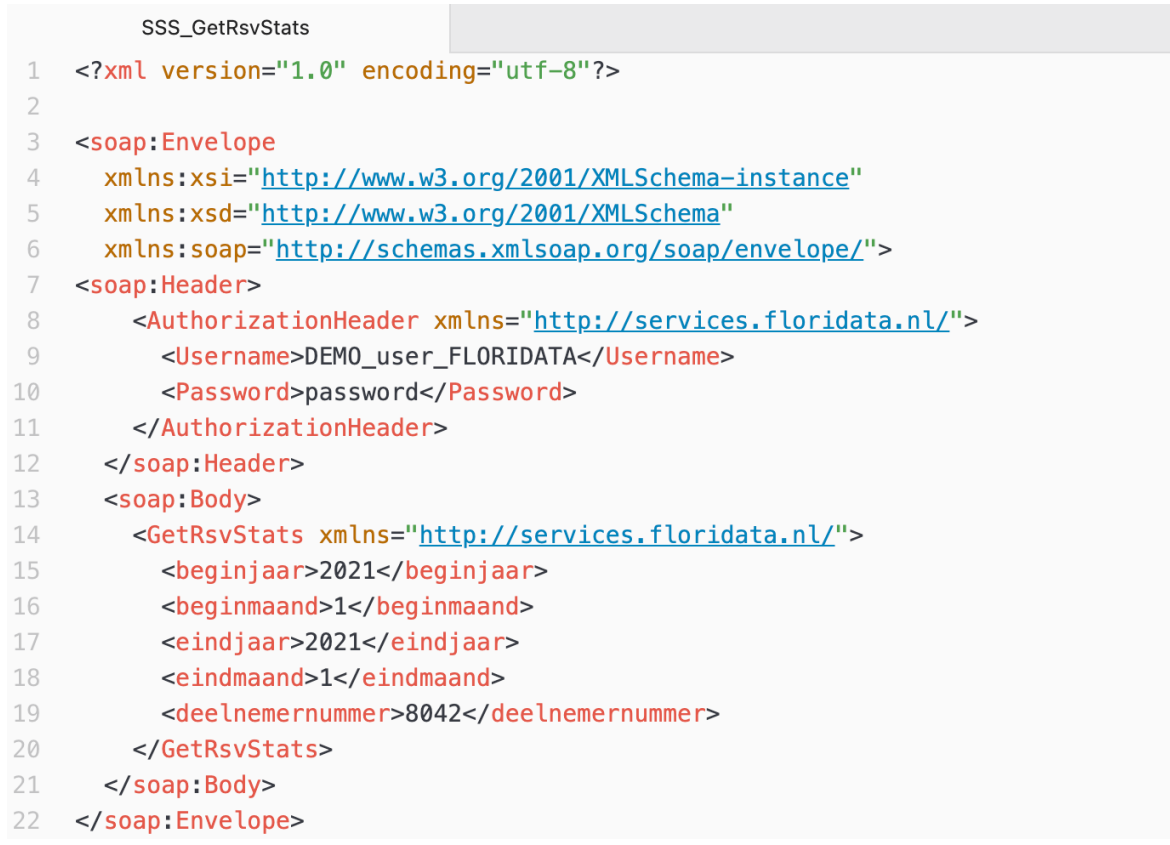

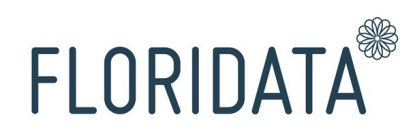

### Example of the output/response:

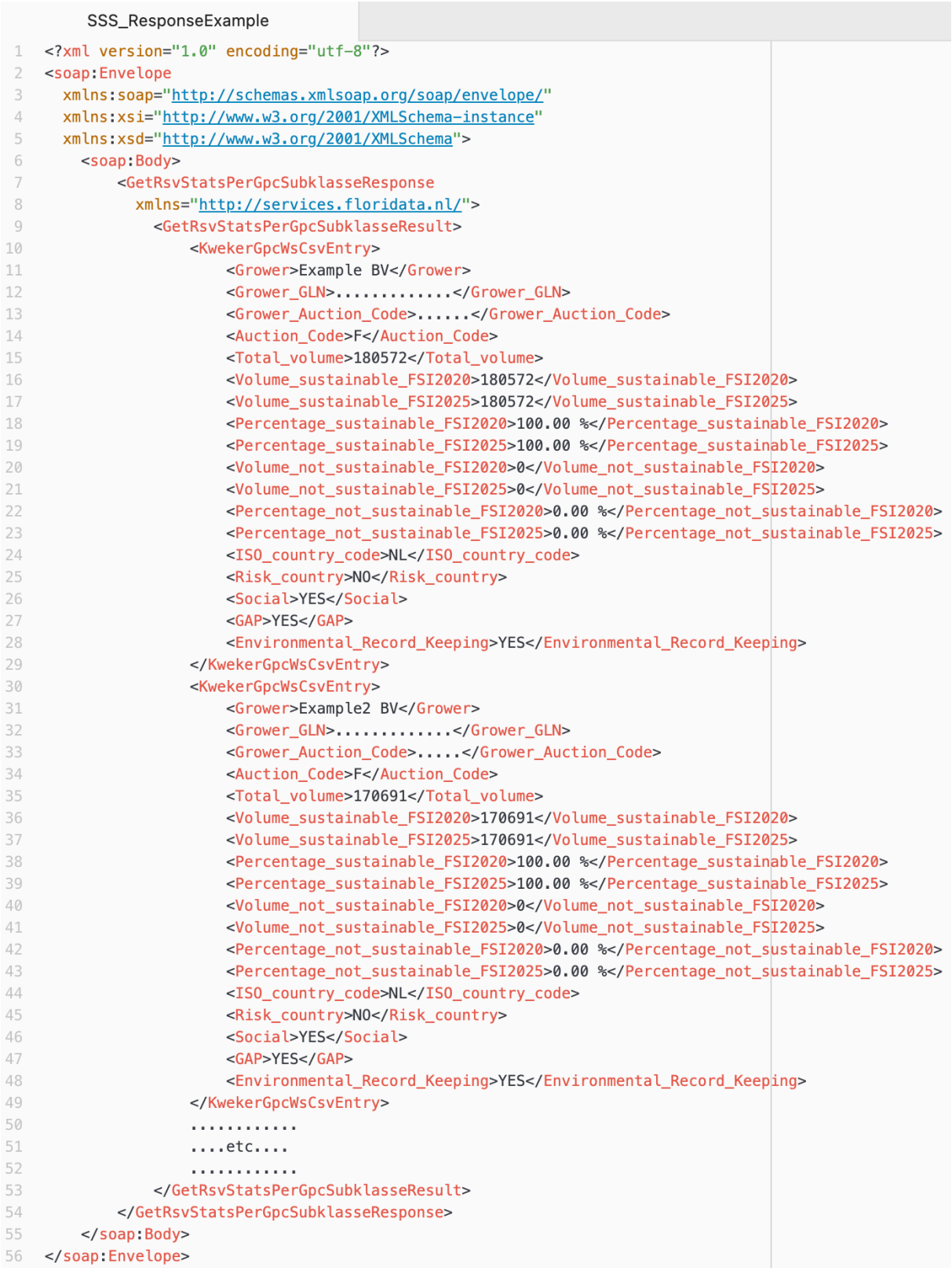

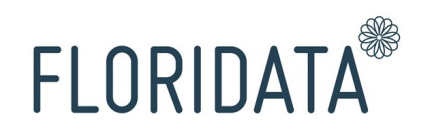

### 2. Webservice GetRsvStatsPerGpcSubklasse

As described earlier users can also consult the webservice GetRsvStatsPerGpcSubklasse, where the response is shown per grower to GPC Brickcode.

By using the Webservice GetRsvStatsPerGpcSubklasse you receive instant access of all your growers to integrate in your own system.

In the SOAP-request only 'GetRsvStats' needs to be changed to 'GetRsvStatsPerGpcSubklasse'. The other entry fields remain the same.

Example SOAP-request:

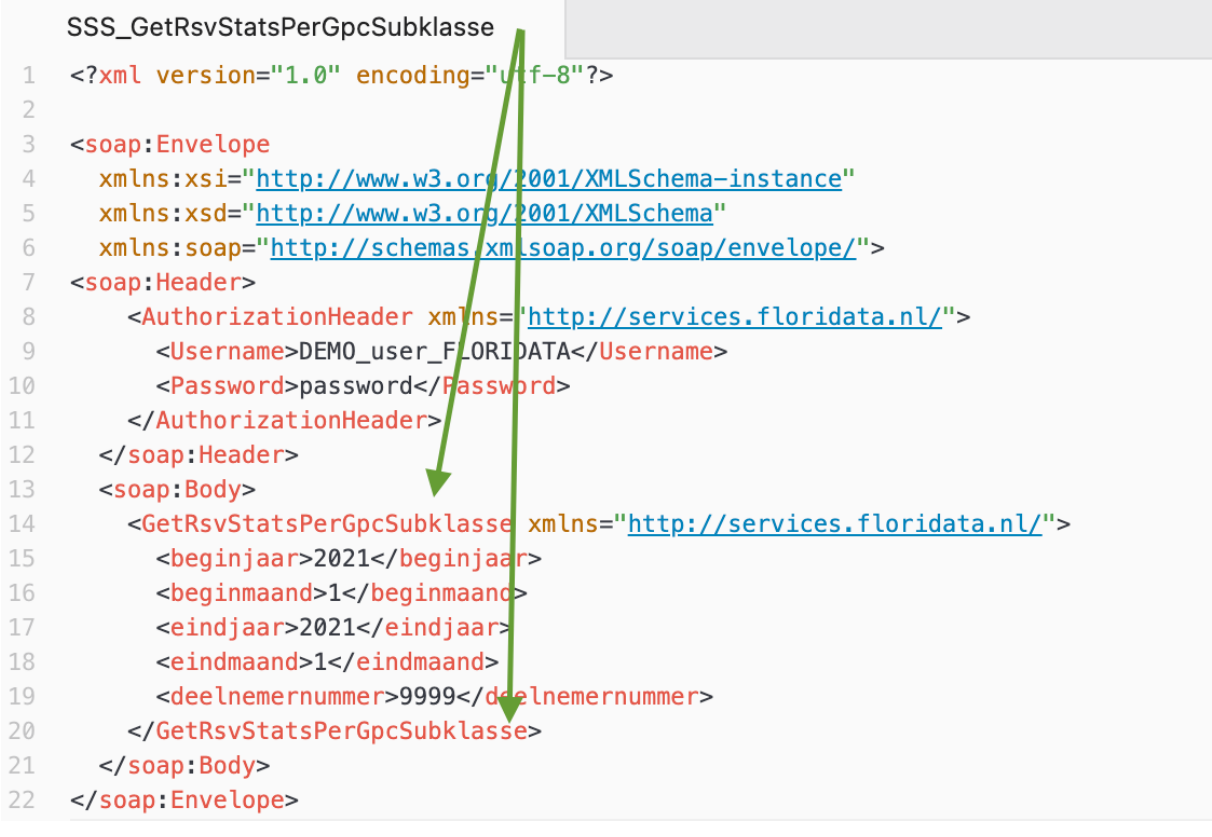

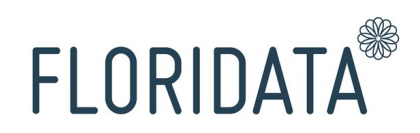

## Example of the output/response:

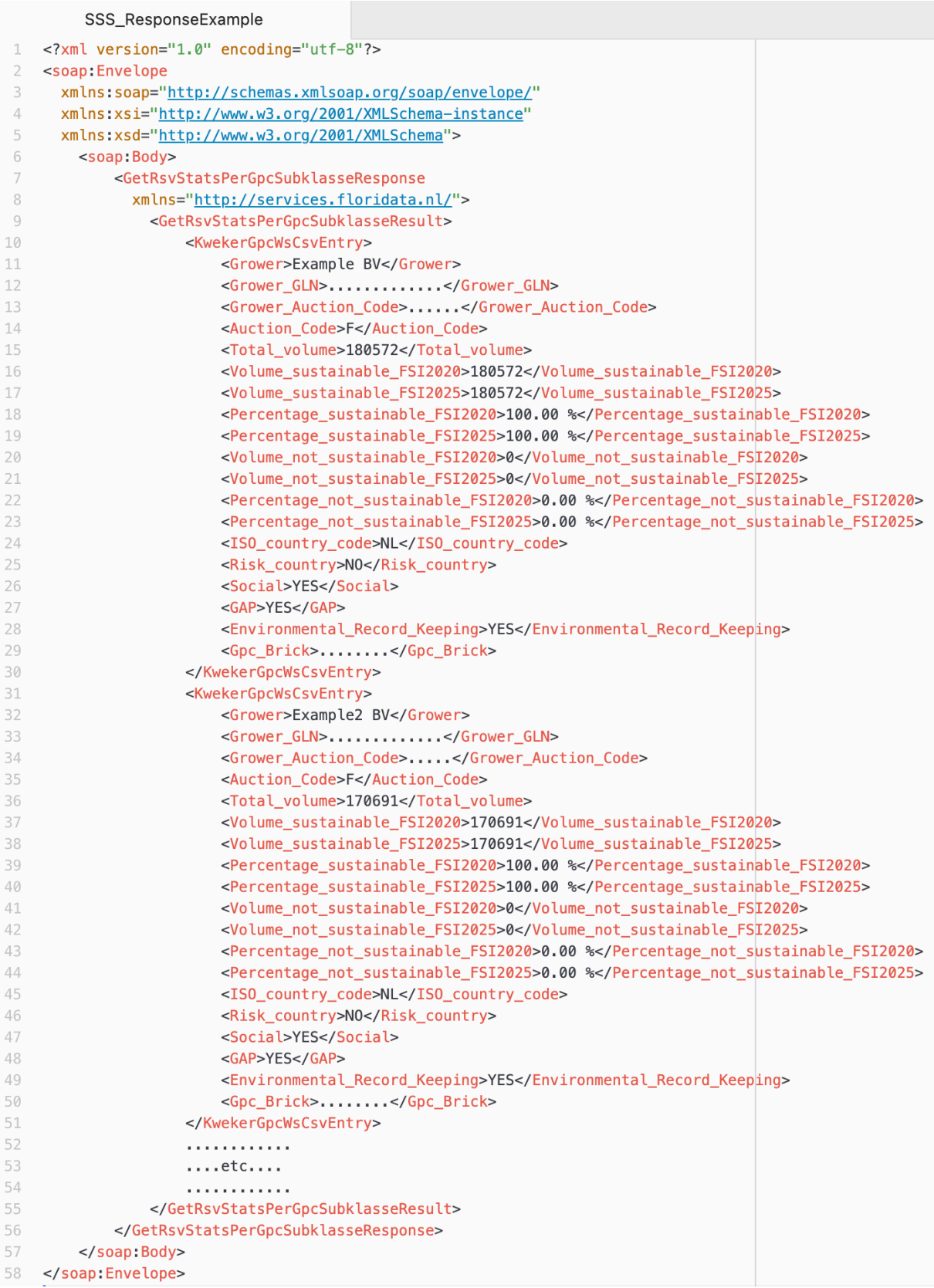

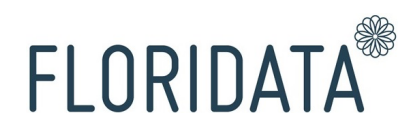

#### 3. Costs webservices

To cover the investment in the webservices and to make further developments possible within the near future, we request a user contribution.

The amount is one-time €2.625, excl. VAT-.

Contact Floridata (by phone via 020-820 00 35 or by e-mail via info@floridata.nl or info@sustainablesourcingscan.eu) for more information.